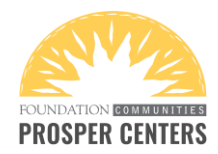

## **How to indicate in TaxSlayer that EITC should not be applied to the return**

**Scenario 1: No EITC for a dependent:** If you do not want the return to calculate EITC for a

dependent, check the box as shown below in the dependent's basic information section.

**Note**: if the taxpayer qualifies for EITC without the child, checking this box does not prevent the EITC entirely, only the portion that would be allowed based on the child.

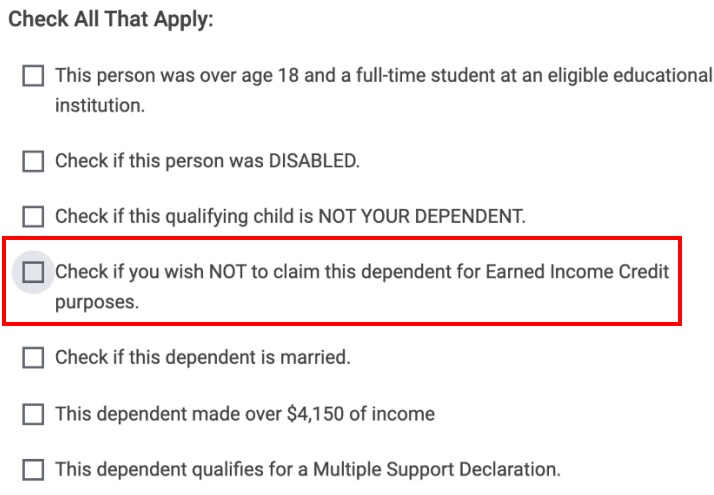

**Scenario 2: No EITC at all on the return:** Example: Taxpayers with social security cards that say "Not valid for employment" are not eligible to receive the EITC.

Those whose cards say "Valid for employment with DHS authorization" but whose employment authorization card is expired would also not be eligible for the credit.

In these cases, we need to manually indicate on the return that the EITC should not be applied.

## **Navigate to the Federal Section > Deductions > Credits Menu.**

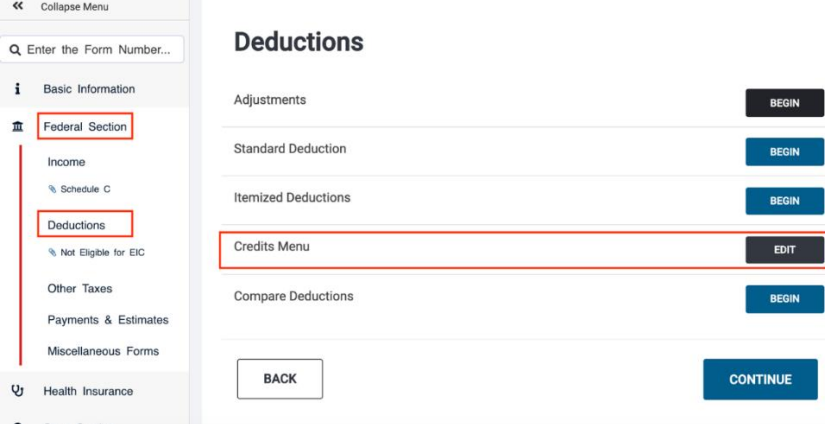

Last edited 9/25/19

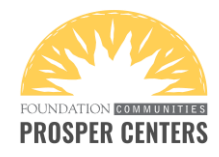

## **In the Credits Menu, select "Claiming Refundable Credits after Disallowance."**

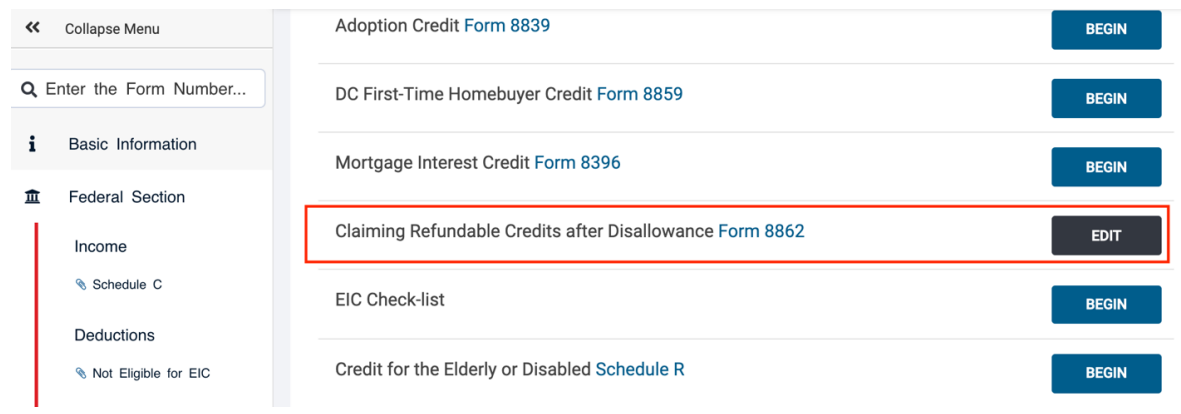

**Select the option, "Not Eligible for EIC."**

## **Claiming Refundable Credits after Disallowance**

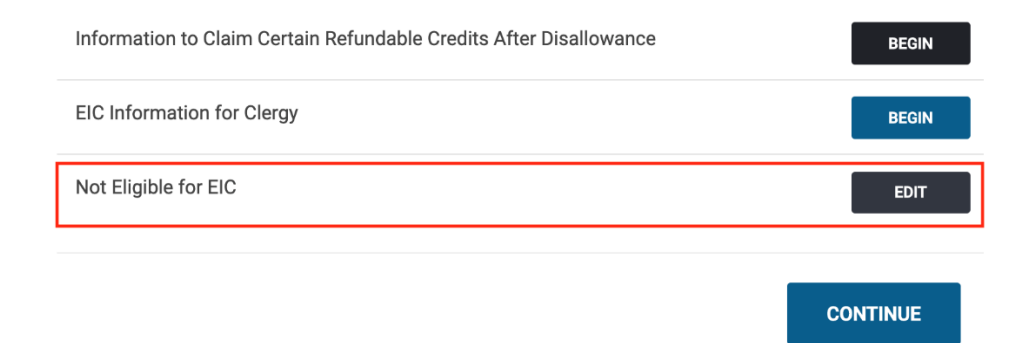

**Check both boxes to remove EITC from the return. (This will not generate or send Form 8862.)**

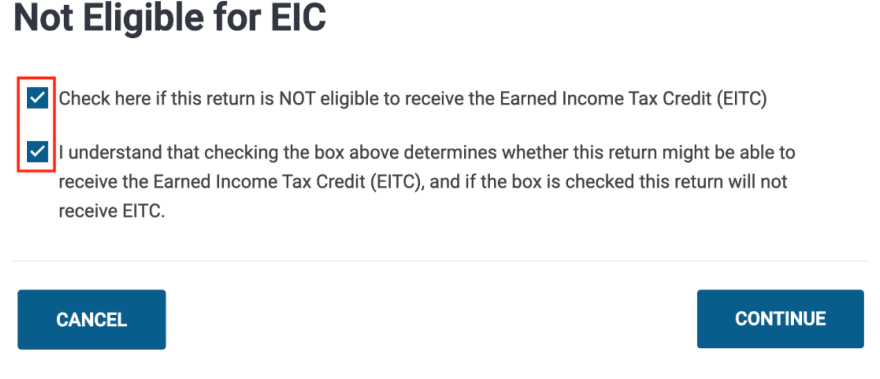

Last edited 9/25/19